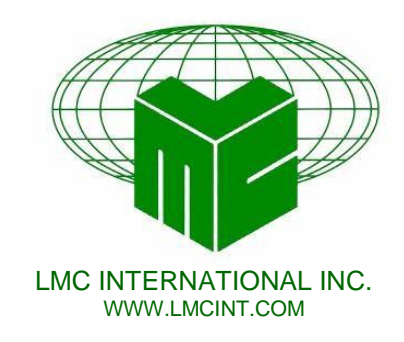

# INFO ON LINKEDIN

# **BASIC INFORMATION**

Follow instructions to enter First Name, Last Name, Display Name, Professional Headline, Country, Zip Code and Industry information in spaces provided.

*John Smith John Smith Vice President & CIO Canada Financial Sector*

# **SUMMARY**

### **PROFESSIONAL EXPERIENCE & GOALS**

A short sentence capturing your profession, key accomplishment areas, sectors you have experience in and one more bit of info that captures your uniqueness.

### **SPECIALITIES**

List your areas of expertise.

*A highly energetic and visionary Chief Information Officer with over twenty years experience leading world-class technology teams in assessing, optimizing, building and restructuring IT infrastructures in organizations of all sizes in the consulting, financial services and manufacturing sectors.* 

- IT assessments
- Mergers & Acquisitions
- Right Sizing
- Outsourcing
- Global IT
- Centres of Excellence, Vendor Management
- Team Building

**2O BAY STREET, SUITE 1100, TORONTO, ONTARIO M5J 2N8 TEL: (416) 928-9571 ASSOCIATES ACROSS CANADA**

#### **EXPERIENCE**

#### **PREVIOUS POSITIONS**

For each position, in a short scope sentence, capture the scope of the position by stating its purpose/mandate and its key accountabilities.

#### **ABC INC.,** Toronto, ON **2007- 2014** *Vice President & CIO*

*Led the initiative to increase the organization's presence in the marketplace and increase the credibility and formalize the presence of IT in support of the company's vision, strategies and goals. Developed and implemented IT strategies that addressed growing information management needs and functionality deficiencies.*

### **DEF LIMITED, Toronto, ON 2005- 2007**

#### *Executive Vice President Operations & Chief Information Officer*

*Initially contracted by the Board and Executive team to complete a thorough IT risk assessment. Subsequently hired to implement recommendations. Role was later expanded to include Operations & Administration.*

### **EFG / XYZ, Toronto, ON 1994-2004**

#### *CIO/Canadian Technology Service Delivery Leader, 1998-2004*

*Appointed to Senior Management IT leader of merged organization. Led a team of 5 directors with 224 direct and 100 offshore staff across multiple countries. Developed and managed a combined budget of \$45M; Managed all technology services in support of 7,500 professionals; Maintained and developed partner, executive, staff and vendor relationships. Member and Chair of the firm's Global IT Steering Committee.* 

### *Director of Information Technology (XYZ), 1994-1998*

*Recruited to build the Firm's first dedicated national IT department providing shared IT services across local, national and international offices. Responsible for all IT services in the Caribbean, Latin America and Mexico firms. Managed annual capital and operating budget of \$15M and a staff of 80. Country representative on the Global IT Advisory committee.*

# **RECOMMENDATIONS**

Follow the instruction provided to ask your Linkedin contacts to provide recommendations. If you find that the recommendation are too generic and do not speak to your key marketable competencies you may want to make suggestions before you agree to make a recommendation viewable by others.

# **GROUPS**

Another meaningful way to establish and develop contacts is by joining one of the different groups that are already created and operating on Linkedin. Many professionals advance their business goals by counting on professional groups, alumni organizations and work groups to make vital new business contacts which will enhance their trusted connections. The groups share information and have ongoing discussion on the most current issues in their area of focus. Once you become a member of a group it will make it easier for you to connect with the other members as you become better known in their circle. To join a group just go to the Group section of Linkedin, use the search engine to identify groups that you may interested in and follow the sign in procedure.

# **PLEASE NOTE:**

LinkedIn has updated their privacy conditions that now permit them to use your name and picture in any of their advertisements … unless you "opt-out"

(See ch. 2 of their privacy policy: [http://www.linkedin.com/static?key=privacy\\_policy&trk=hb\\_ft\\_priv](http://www.linkedin.com/static?key=privacy_policy&trk=hb_ft_priv) )

If you are looking to opt-out …

- 1. Place the cursor on your name at the top right corner of the screen. From the small pull down menu that appears, select "Privacy and Settings"
- 2. Then click "Account" on the left/bottom
- 3. In the column next to Account, select the option "Manage Advertising Preferences"
- 4. Finally un-tick the boxes: "LinkedIn may use me ads on third party websites and LinkedIn may show me ads based on  $3<sup>rd</sup>$  party data"
- 5. Click on Save Changes

# **If You Do Not Want Your Contacts To Know Each Time You Have Made A Change To Your Profile:**

- 1. Go to settings
- 2. Uncheck the box in your activity broadcast setting **OR**

You can also adjust the privacy setting while editing your profile:

- 1. Move your cursor over *Profile* at the top of your homepage and select *Edit Profile*.
- 2. Find the section you'd like to edit and click the Edit icon next to it.
- 3. Click the green check mark in the *Notify Your Network?* box on the right side of the page.
- *4.* Choose *No, do not publish changes.*